# **Inhaltsverzeichnis**

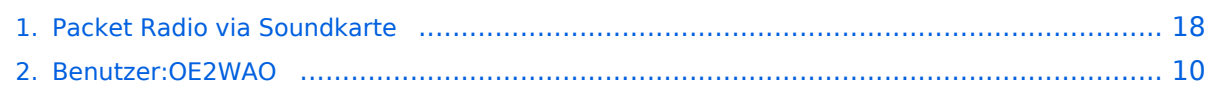

# **Packet Radio via Soundkarte**

[Versionsgeschichte interaktiv durchsuchen](https://wiki.oevsv.at) [VisuellWikitext](https://wiki.oevsv.at)

#### **[Version vom 10. November 2009, 22:19](#page-17-0)  [Uhr](#page-17-0) ([Quelltext anzeigen\)](#page-17-0)**

[OE2WAO](#page-9-0) ([Diskussion](https://wiki.oevsv.at/w/index.php?title=Benutzer_Diskussion:OE2WAO&action=view) | [Beiträge](https://wiki.oevsv.at/wiki/Spezial:Beitr%C3%A4ge/OE2WAO))

[← Zum vorherigen Versionsunterschied](#page-17-0)

#### **[Version vom 7. Mai 2012, 14:47 Uhr](#page-17-0) ([Que](#page-17-0) [lltext anzeigen\)](#page-17-0)**

#### [OE2WAO](#page-9-0) [\(Diskussion](https://wiki.oevsv.at/w/index.php?title=Benutzer_Diskussion:OE2WAO&action=view) | [Beiträge\)](https://wiki.oevsv.at/wiki/Spezial:Beitr%C3%A4ge/OE2WAO) [Zum nächsten Versionsunterschied →](#page-17-0)

Packet Radio ist auch über die PC eigene Soundkarte möglich. Der Aufbau und die

Inbetriebnahme ist selbst für den ungeübten Funkamateur keine große

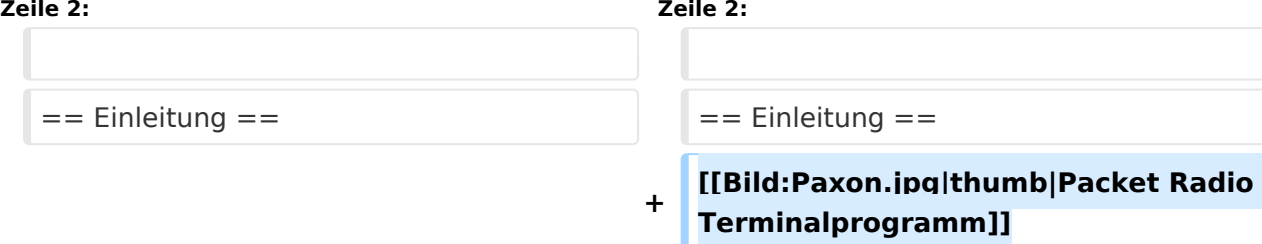

Packet Radio ist auch über die PC eigene Soundkarte möglich. Der Aufbau und die Inbetriebnahme ist selbst für den ungeübten Funkamateur keine große Sache.

#### **Zeile 15: Zeile 16:**

Der PC sollte idealerweise mit MS Windows als Betriebssystem ausgestattet sein. Unter Linux gibt es zwar auch Packet Radio Programme, aber mit Soundkartenfunktion bzw. Treibern ist nichts bekannt, und es wird deswegen hier auch nicht näher darauf eingegangen.

**− Als Terminalprogramm ist heute wohl Paxon das am meisten Verbreitete [http://www.paxon.de www.paxon.de]**

**−** Als lokale Schnittstellen Software verwenden wir [http://www.afthd.tudarmstadt.de/~flexnet/modules.html Flexnet] (flexnet32.zip und soundmodem).

Sache.

Der PC sollte idealerweise mit MS Windows als Betriebssystem ausgestattet sein. Unter Linux gibt es zwar auch Packet Radio Programme, aber mit Soundkartenfunktion bzw. Treibern ist nichts bekannt, und es wird deswegen hier auch nicht näher darauf eingegangen.

**==Software==**

**+**

**+**

**Als Terminalprogramm ist heute wohl Paxon das am meisten Verbreitete [http://www.paxon.de www.paxon.de] <br>**

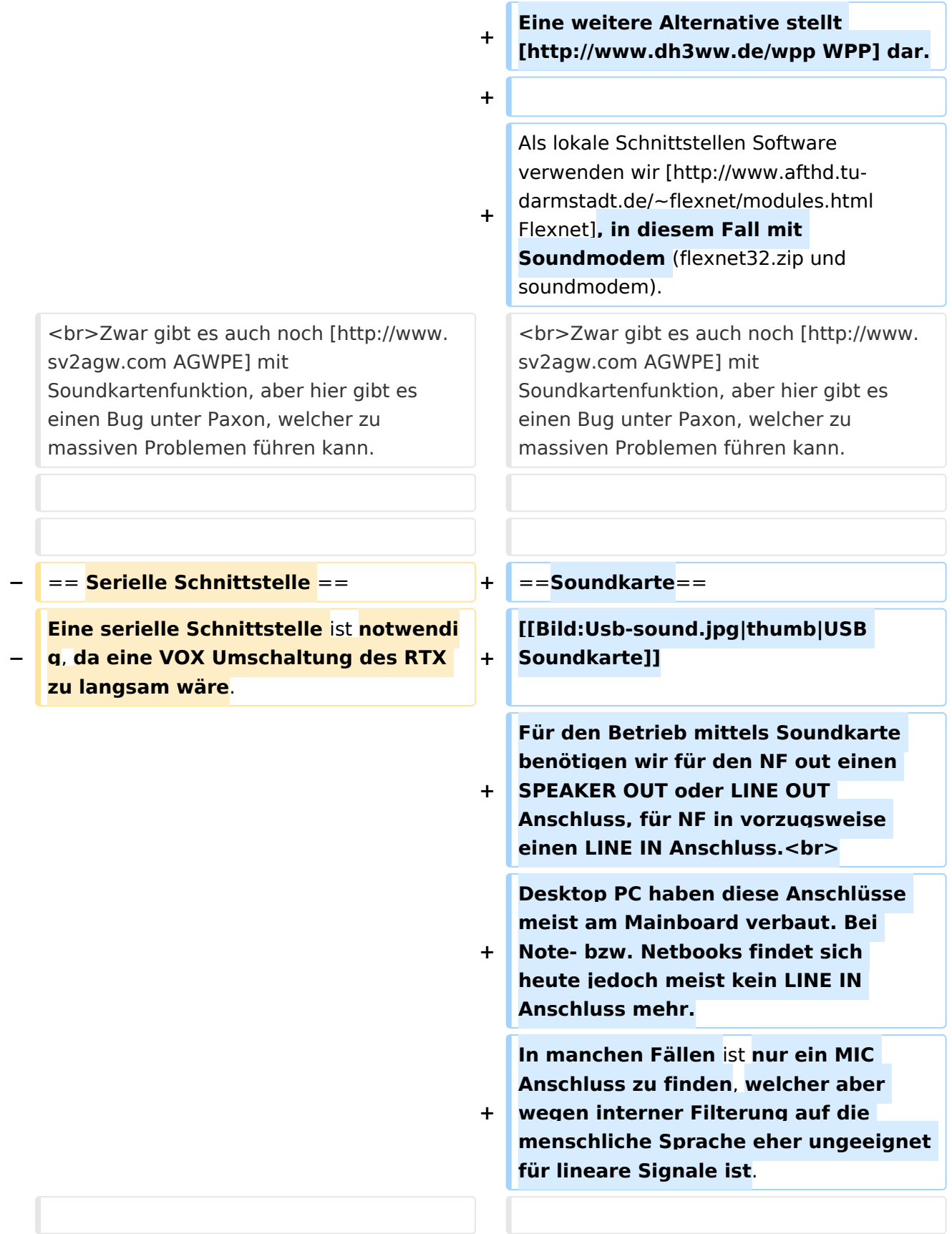

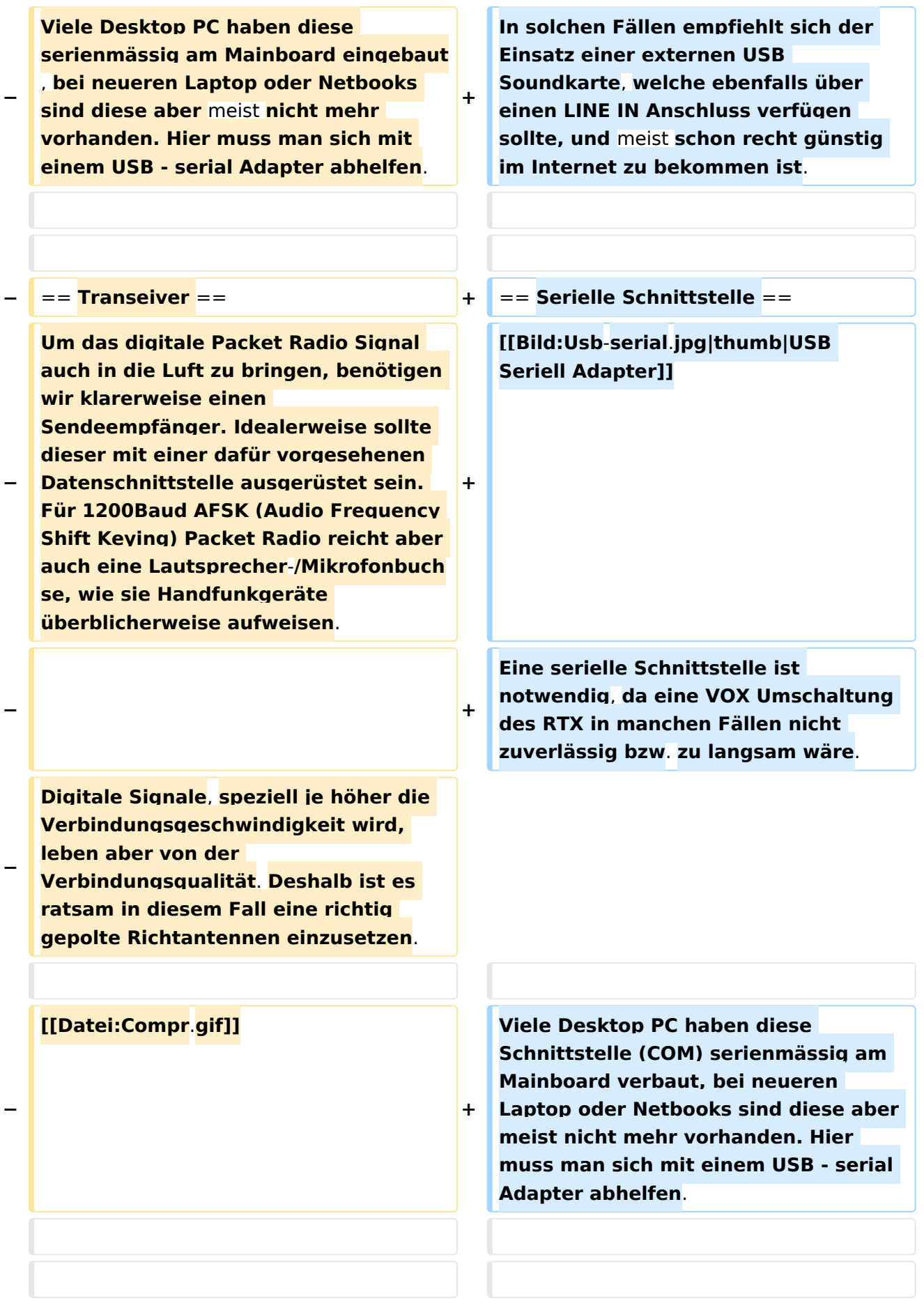

**Zeile 39: Zeile 45:**

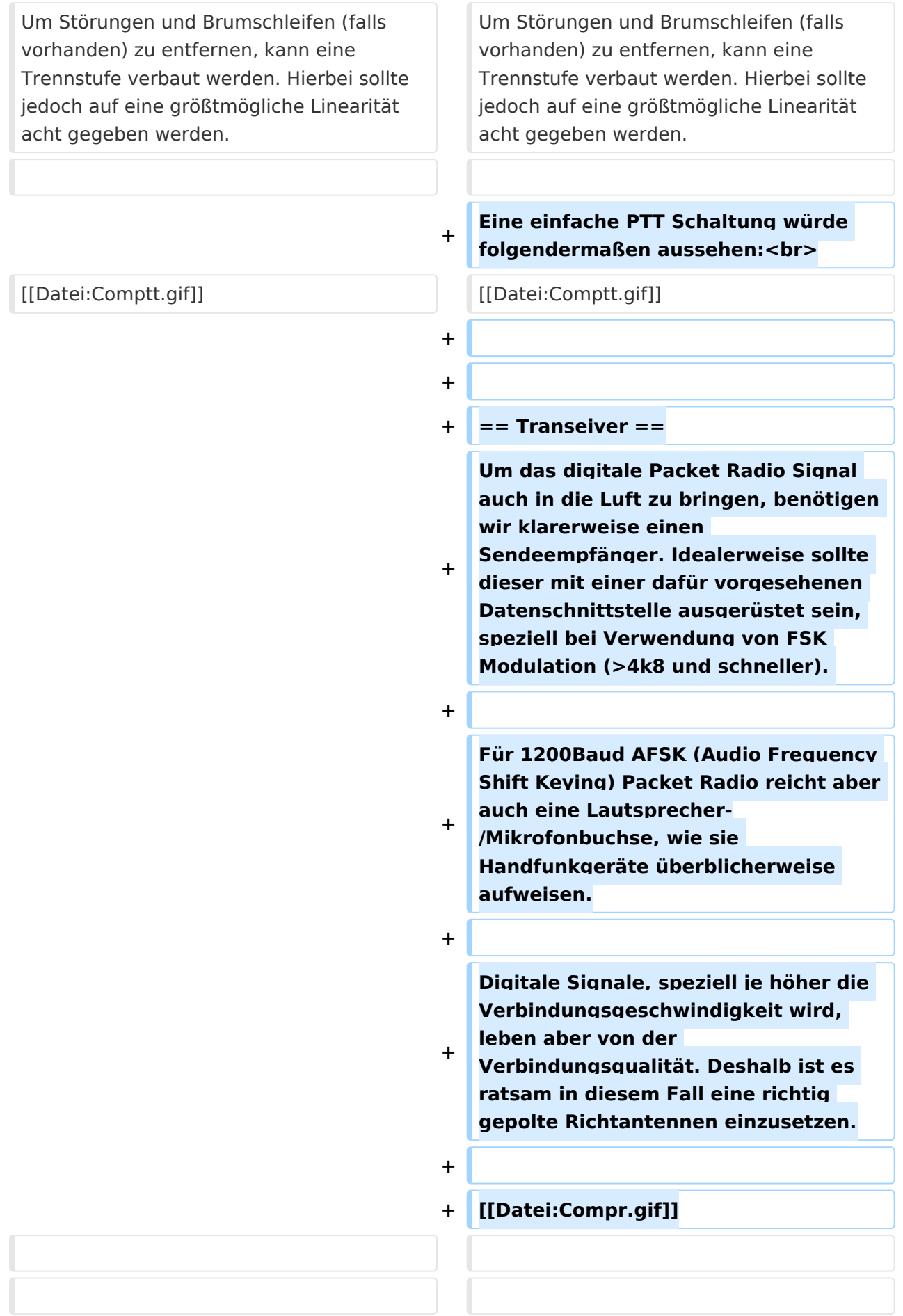

# Version vom 7. Mai 2012, 14:47 Uhr

# Inhaltsverzeichnis

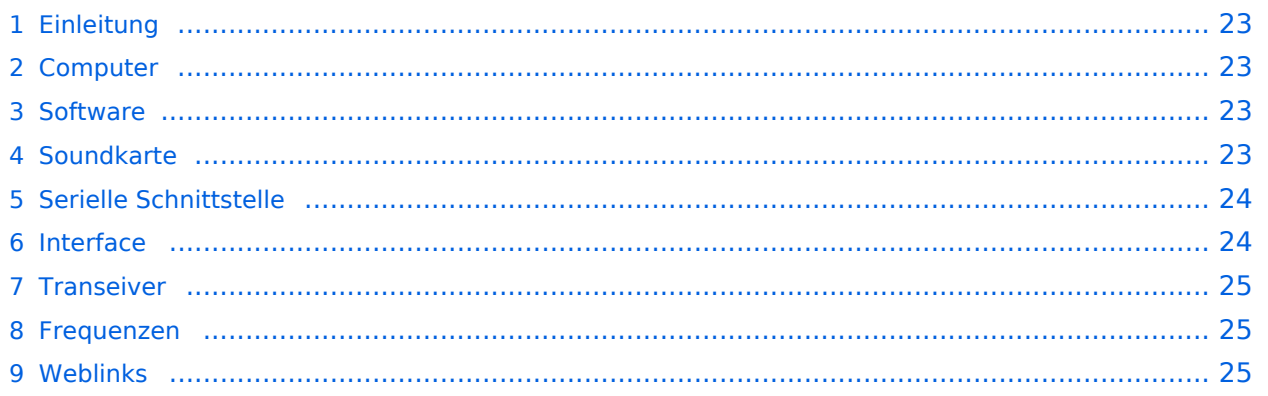

### Einleitung

Packet Radio ist auch über die PC eigene Soundkarte möglich. Der Aufbau und die Inbetriebnahme ist selbst für den ungeübten Funkamateur keine große Sache.

Dazu benötigt man folgende Hard- bzw. Softwarekomponenten:

- PC mit Windows und Soundkarte
- serielle Schnittstelle, wahlweise direkt oder über USB Adapter
- Funkgerät
- Interface und Kabel

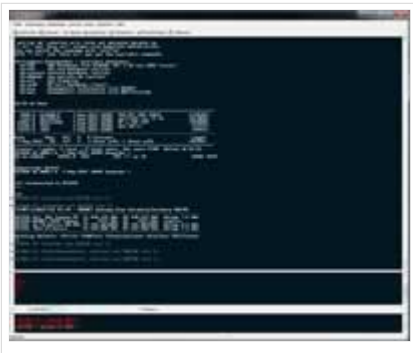

Packet Radio Terminalprogramm

#### Computer

Der PC sollte idealerweise mit MS Windows als Betriebssystem ausgestattet sein. Unter Linux gibt es zwar auch Packet Radio Programme, aber mit Soundkartenfunktion bzw. Treibern ist nichts bekannt, und es wird deswegen hier auch nicht näher darauf eingegangen.

#### Software

Als Terminalprogramm ist heute wohl Paxon das am meisten Verbreitete [www.paxon.de](http://www.paxon.de) Eine weitere Alternative stellt [WPP](http://www.dh3ww.de/wpp) dar.

Als lokale Schnittstellen Software verwenden wir [Flexnet](http://www.afthd.tu-darmstadt.de/~flexnet/modules.html), in diesem Fall mit Soundmodem (flexnet32.zip und soundmodem).

Zwar gibt es auch noch [AGWPE](http://www.sv2agw.com) mit Soundkartenfunktion, aber hier gibt es einen Bug unter Paxon, welcher zu massiven Problemen führen kann.

#### Soundkarte

Für den Betrieb mittels Soundkarte benötigen wir für den NF out einen SPEAKER OUT oder LINE OUT Anschluss, für NF in vorzugsweise einen LINE IN Anschluss.

Desktop PC haben diese Anschlüsse meist am Mainboard verbaut. Bei Note- bzw. Netbooks findet sich heute jedoch meist kein LINE IN Anschluss mehr. In manchen Fällen ist nur ein MIC Anschluss zu finden, welcher aber wegen interner Filterung auf die menschliche Sprache eher ungeeignet für lineare Signale ist.

In solchen Fällen empfiehlt sich der Einsatz einer externen USB Soundkarte, welche ebenfalls über einen LINE IN Anschluss verfügen sollte, und meist schon recht günstig im Internet zu bekommen ist.

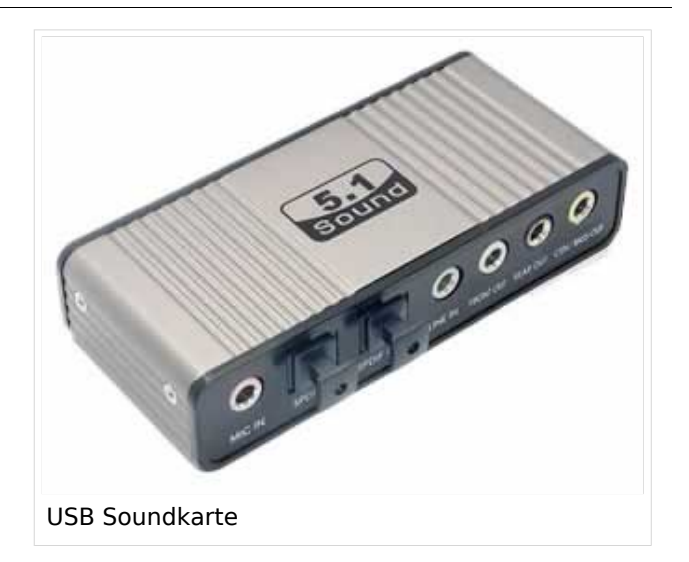

#### Serielle Schnittstelle

Eine serielle Schnittstelle ist notwendig, da eine VOX Umschaltung des RTX in manchen Fällen nicht zuverlässig bzw. zu langsam wäre.

Viele Desktop PC haben diese Schnittstelle (COM) serienmässig am Mainboard verbaut, bei neueren Laptop oder Netbooks sind diese aber meist nicht mehr vorhanden. Hier muss man sich mit einem USB - serial Adapter abhelfen.

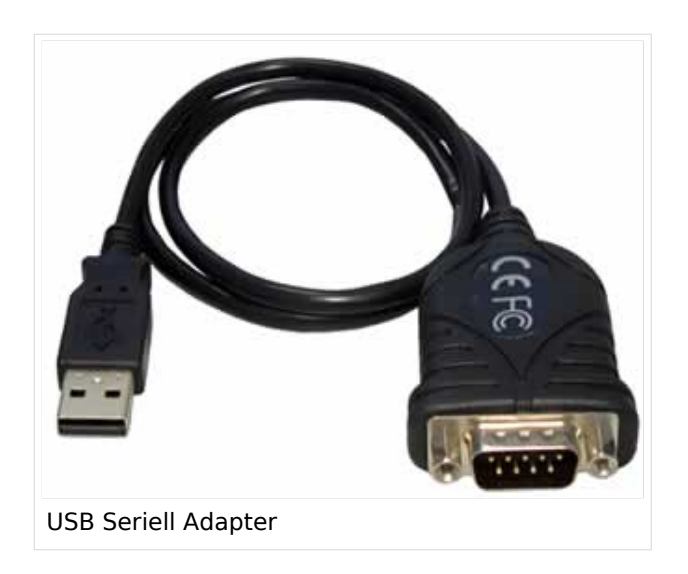

#### Interface

Neben den NF Audio Verbindungen benötigen wir auch ein PTT Interface, damit der PC unser RTX umschalten kann. Um Störungen und Brumschleifen (falls vorhanden) zu entfernen, kann eine Trennstufe verbaut werden. Hierbei sollte jedoch auf eine größtmögliche Linearität acht gegeben werden.

Eine einfache PTT Schaltung würde folgendermaßen aussehen:

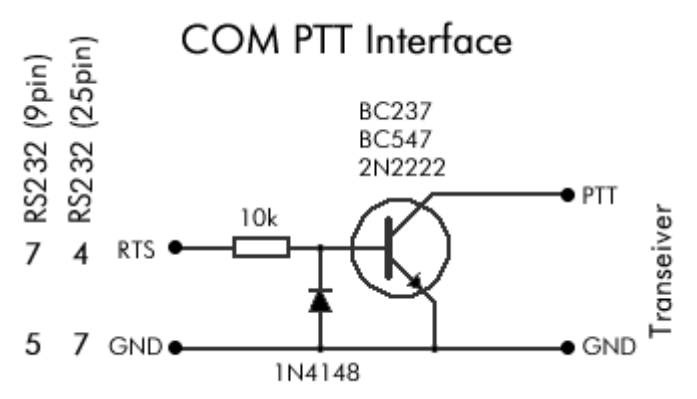

### **Transeiver**

Um das digitale Packet Radio Signal auch in die Luft zu bringen, benötigen wir klarerweise einen Sendeempfänger. Idealerweise sollte dieser mit einer dafür vorgesehenen Datenschnittstelle ausgerüstet sein, speziell bei Verwendung von FSK Modulation (>4k8 und schneller).

Für 1200Baud AFSK (Audio Frequency Shift Keying) Packet Radio reicht aber auch eine Lautsprecher-/Mikrofonbuchse, wie sie Handfunkgeräte überblicherweise aufweisen.

Digitale Signale, speziell je höher die Verbindungsgeschwindigkeit wird, leben aber von der Verbindungsqualität. Deshalb ist es ratsam in diesem Fall eine richtig gepolte Richtantennen einzusetzen.

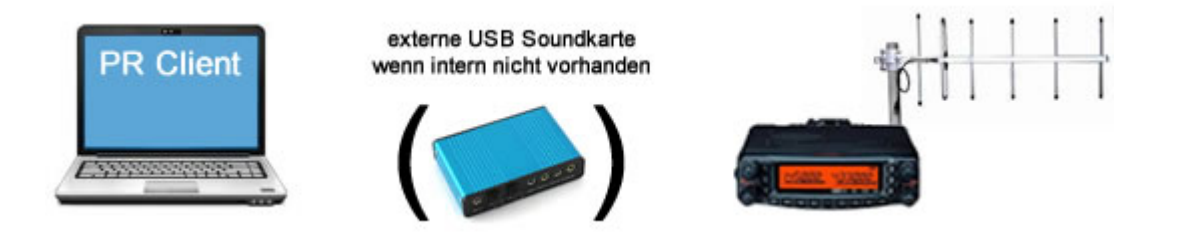

# Frequenzen

Die Einstiegsfrequenz des nächstgelegenen Digipeaters erfährt man in der aktuellen [Frequenzliste](http://www.oevsv.at/opencms/funkbetrieb/digipeater.html)

### Weblinks

.

[Ausführliche Anleitung nach DJ4UF](http://www.dj4uf.de/funktechnik/soundmodem/soundmodem.htm)

### <span id="page-9-0"></span>**Packet Radio via Soundkarte: Unterschied zwischen den Versionen**

[Versionsgeschichte interaktiv durchsuchen](https://wiki.oevsv.at) [VisuellWikitext](https://wiki.oevsv.at)

#### **[Version vom 10. November 2009, 22:19](#page-17-0)  [Uhr](#page-17-0) ([Quelltext anzeigen\)](#page-17-0)**

# [OE2WAO](#page-9-0) ([Diskussion](https://wiki.oevsv.at/w/index.php?title=Benutzer_Diskussion:OE2WAO&action=view) | [Beiträge](https://wiki.oevsv.at/wiki/Spezial:Beitr%C3%A4ge/OE2WAO))

[← Zum vorherigen Versionsunterschied](#page-17-0)

#### **[Version vom 7. Mai 2012, 14:47 Uhr](#page-17-0) ([Que](#page-17-0) [lltext anzeigen\)](#page-17-0)**

#### [OE2WAO](#page-9-0) [\(Diskussion](https://wiki.oevsv.at/w/index.php?title=Benutzer_Diskussion:OE2WAO&action=view) | [Beiträge\)](https://wiki.oevsv.at/wiki/Spezial:Beitr%C3%A4ge/OE2WAO) [Zum nächsten Versionsunterschied →](#page-17-0)

#### **Zeile 2: Zeile 2:**  $==$  Einleitung  $==$   $==$  Einleitung  $==$ **+ [[Bild:Paxon.jpg|thumb|Packet Radio Terminalprogramm]]** Packet Radio ist auch über die PC eigene Soundkarte möglich. Der Aufbau und die Inbetriebnahme ist selbst für den ungeübten Funkamateur keine große Sache. Packet Radio ist auch über die PC eigene Soundkarte möglich. Der Aufbau und die Inbetriebnahme ist selbst für den ungeübten Funkamateur keine große Sache. **Zeile 15: Zeile 16:** Der PC sollte idealerweise mit MS Windows als Betriebssystem ausgestattet sein. Unter Linux gibt es zwar auch Packet Radio Programme, aber mit Soundkartenfunktion bzw. Treibern ist nichts bekannt, und es wird deswegen hier auch nicht näher darauf eingegangen. Der PC sollte idealerweise mit MS Windows als Betriebssystem ausgestattet sein. Unter Linux gibt es zwar auch Packet Radio Programme, aber mit Soundkartenfunktion bzw. Treibern ist nichts bekannt, und es wird deswegen hier auch nicht näher darauf eingegangen. **− Als Terminalprogramm ist heute wohl Paxon das am meisten Verbreitete [http://www.paxon.de www.paxon.de] −** Als lokale Schnittstellen Software verwenden wir [http://www.afthd.tudarmstadt.de/~flexnet/modules.html Flexnet] (flexnet32.zip und soundmodem). **+ ==Software==**

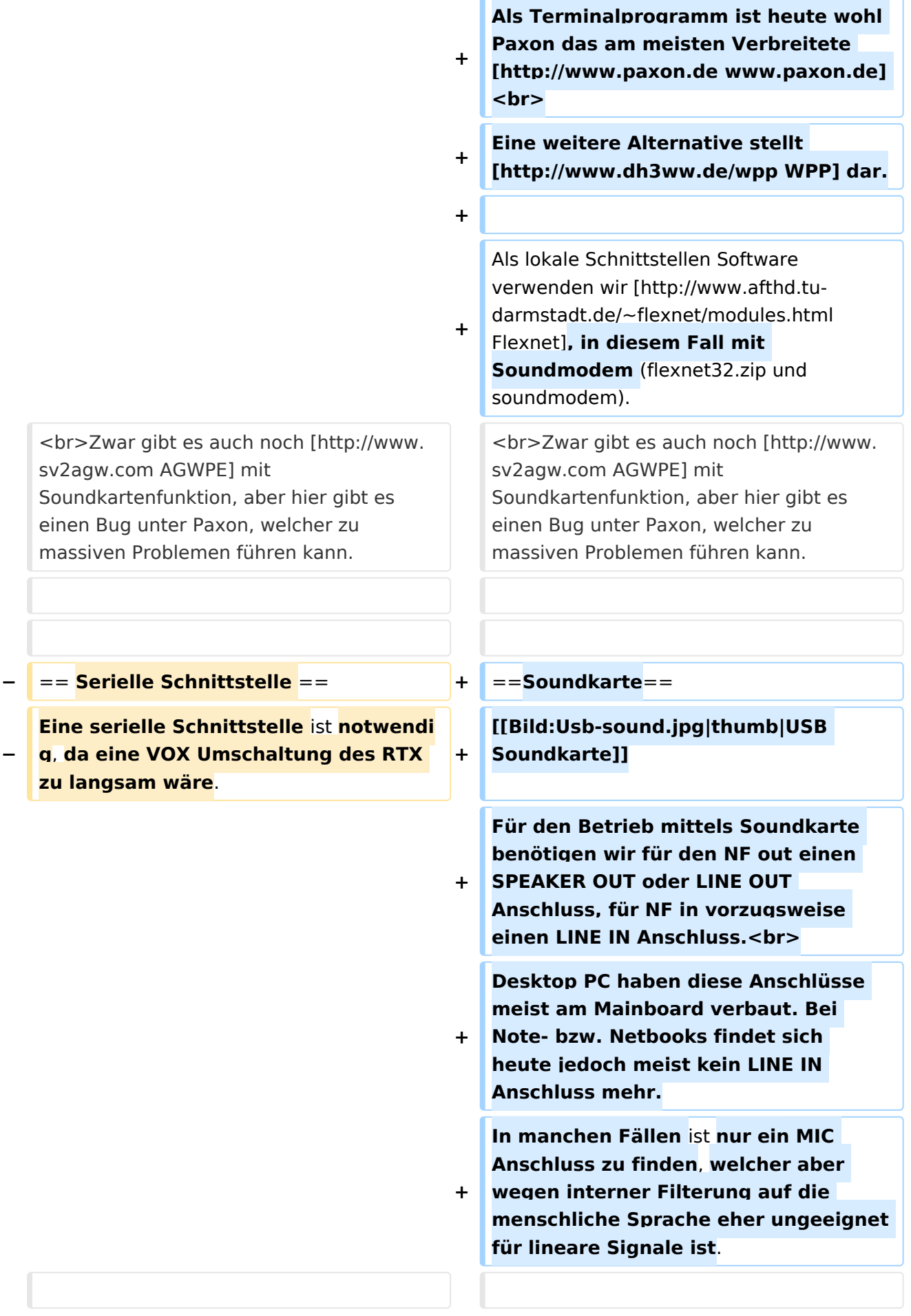

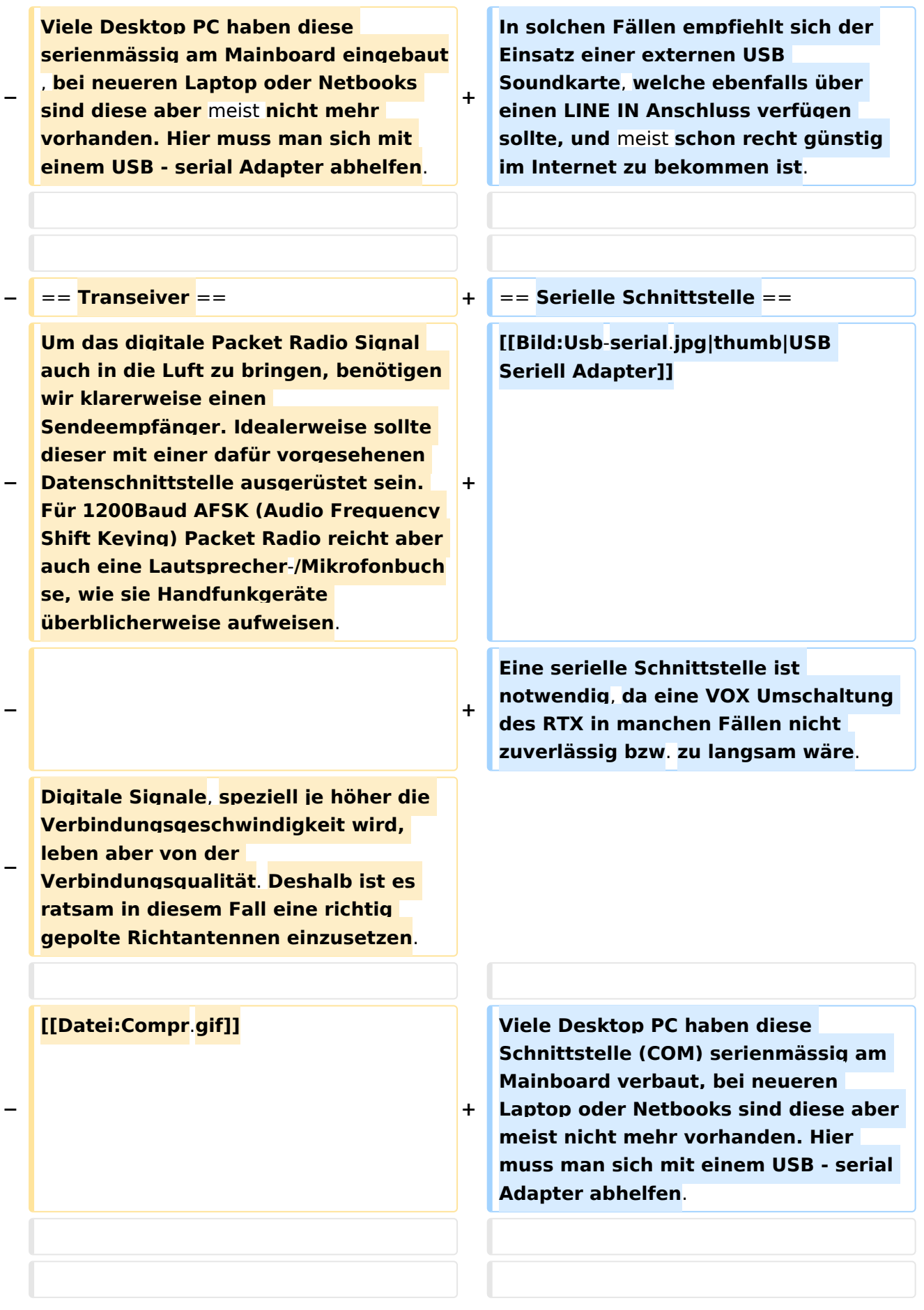

**Zeile 39: Zeile 45:**

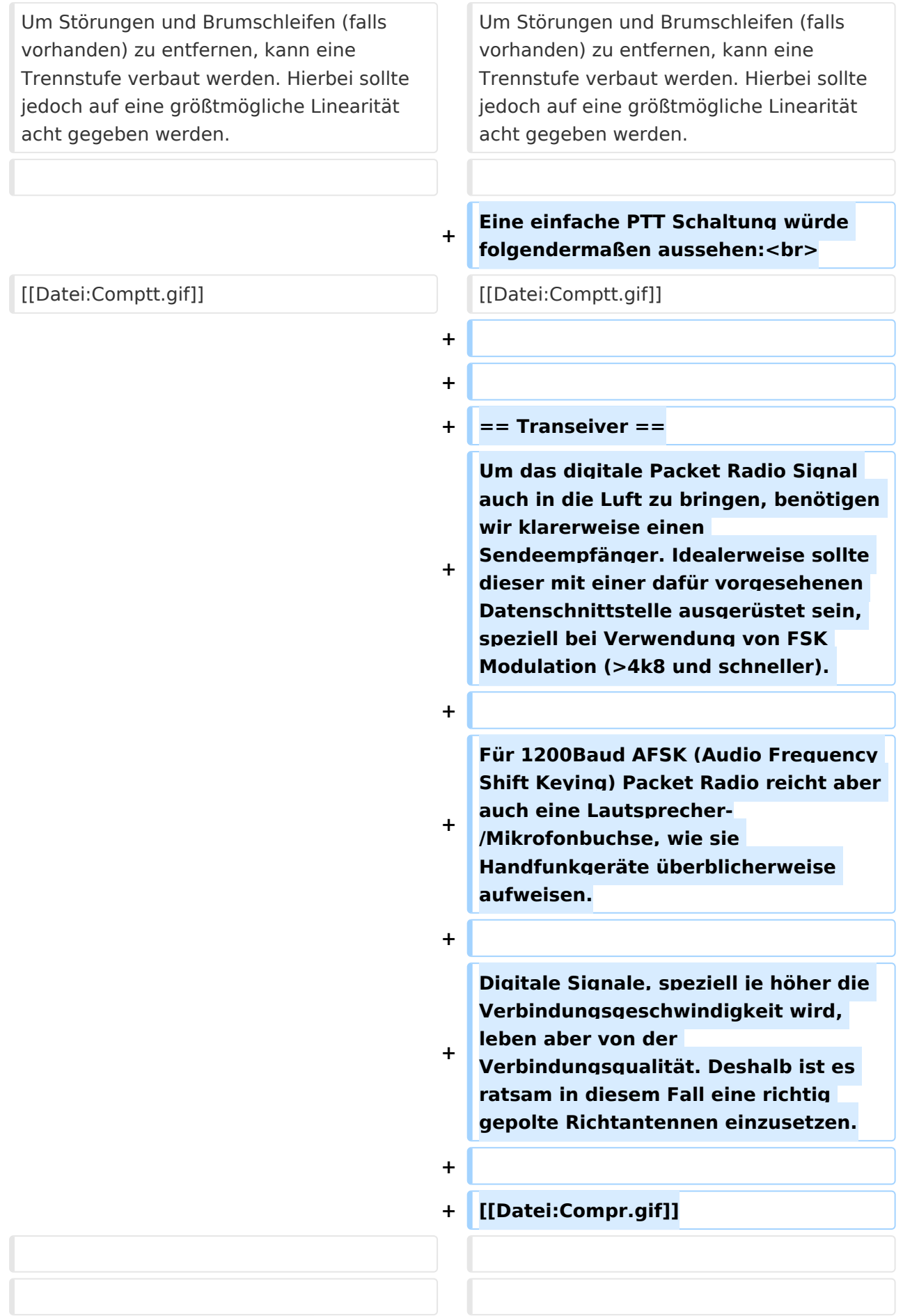

# Version vom 7. Mai 2012, 14:47 Uhr

# Inhaltsverzeichnis

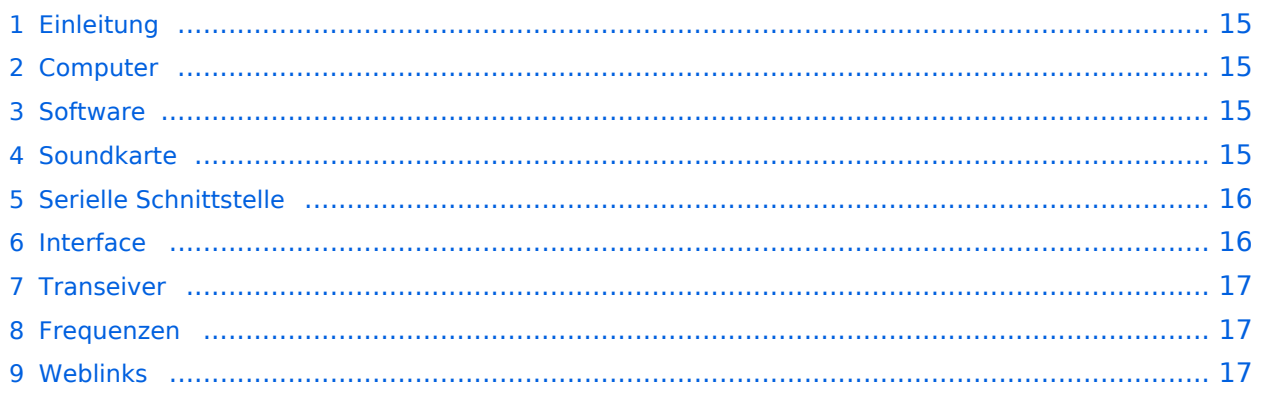

### <span id="page-14-0"></span>Einleitung

Packet Radio ist auch über die PC eigene Soundkarte möglich. Der Aufbau und die Inbetriebnahme ist selbst für den ungeübten Funkamateur keine große Sache.

Dazu benötigt man folgende Hard- bzw. Softwarekomponenten:

- PC mit Windows und Soundkarte
- serielle Schnittstelle, wahlweise direkt oder über USB Adapter
- Funkgerät
- Interface und Kabel

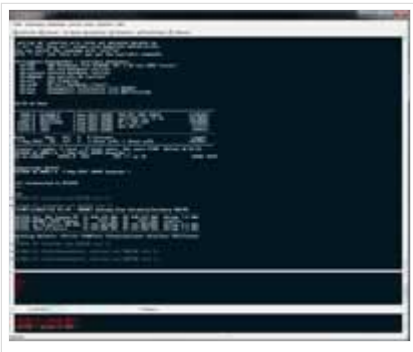

Packet Radio Terminalprogramm

#### <span id="page-14-1"></span>Computer

Der PC sollte idealerweise mit MS Windows als Betriebssystem ausgestattet sein. Unter Linux gibt es zwar auch Packet Radio Programme, aber mit Soundkartenfunktion bzw. Treibern ist nichts bekannt, und es wird deswegen hier auch nicht näher darauf eingegangen.

#### <span id="page-14-2"></span>Software

Als Terminalprogramm ist heute wohl Paxon das am meisten Verbreitete [www.paxon.de](http://www.paxon.de) Eine weitere Alternative stellt [WPP](http://www.dh3ww.de/wpp) dar.

Als lokale Schnittstellen Software verwenden wir [Flexnet](http://www.afthd.tu-darmstadt.de/~flexnet/modules.html), in diesem Fall mit Soundmodem (flexnet32.zip und soundmodem).

Zwar gibt es auch noch [AGWPE](http://www.sv2agw.com) mit Soundkartenfunktion, aber hier gibt es einen Bug unter Paxon, welcher zu massiven Problemen führen kann.

#### <span id="page-14-3"></span>Soundkarte

Für den Betrieb mittels Soundkarte benötigen wir für den NF out einen SPEAKER OUT oder LINE OUT Anschluss, für NF in vorzugsweise einen LINE IN Anschluss.

Desktop PC haben diese Anschlüsse meist am Mainboard verbaut. Bei Note- bzw. Netbooks findet sich heute jedoch meist kein LINE IN Anschluss mehr. In manchen Fällen ist nur ein MIC Anschluss zu finden, welcher aber wegen interner Filterung auf die menschliche Sprache eher ungeeignet für lineare Signale ist.

In solchen Fällen empfiehlt sich der Einsatz einer externen USB Soundkarte, welche ebenfalls über einen LINE IN Anschluss verfügen sollte, und meist schon recht günstig im Internet zu bekommen ist.

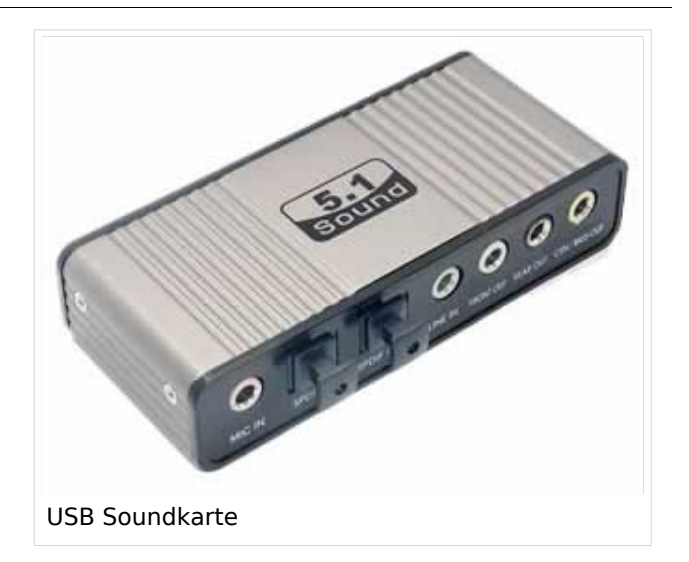

#### <span id="page-15-0"></span>Serielle Schnittstelle

Eine serielle Schnittstelle ist notwendig, da eine VOX Umschaltung des RTX in manchen Fällen nicht zuverlässig bzw. zu langsam wäre.

Viele Desktop PC haben diese Schnittstelle (COM) serienmässig am Mainboard verbaut, bei neueren Laptop oder Netbooks sind diese aber meist nicht mehr vorhanden. Hier muss man sich mit einem USB - serial Adapter abhelfen.

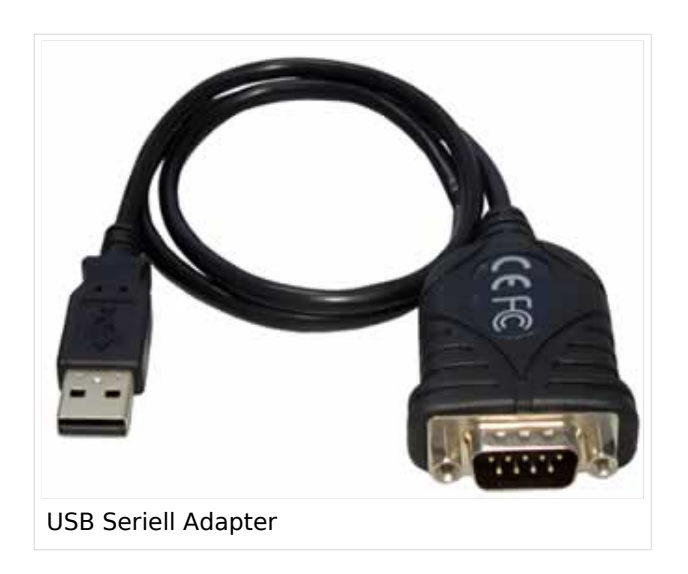

#### <span id="page-15-1"></span>Interface

Neben den NF Audio Verbindungen benötigen wir auch ein PTT Interface, damit der PC unser RTX umschalten kann. Um Störungen und Brumschleifen (falls vorhanden) zu entfernen, kann eine Trennstufe verbaut werden. Hierbei sollte jedoch auf eine größtmögliche Linearität acht gegeben werden.

Eine einfache PTT Schaltung würde folgendermaßen aussehen:

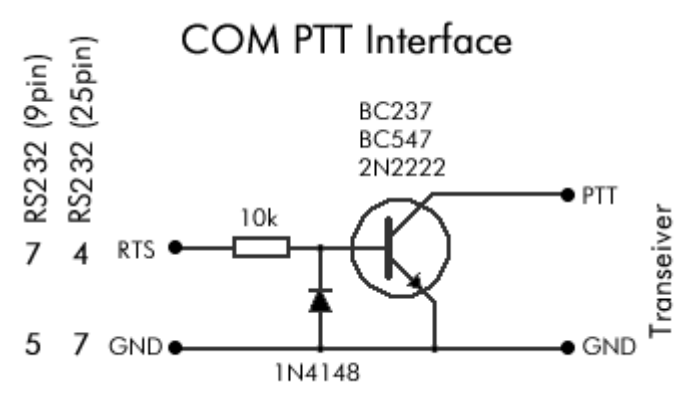

### <span id="page-16-0"></span>**Transeiver**

Um das digitale Packet Radio Signal auch in die Luft zu bringen, benötigen wir klarerweise einen Sendeempfänger. Idealerweise sollte dieser mit einer dafür vorgesehenen Datenschnittstelle ausgerüstet sein, speziell bei Verwendung von FSK Modulation (>4k8 und schneller).

Für 1200Baud AFSK (Audio Frequency Shift Keying) Packet Radio reicht aber auch eine Lautsprecher-/Mikrofonbuchse, wie sie Handfunkgeräte überblicherweise aufweisen.

Digitale Signale, speziell je höher die Verbindungsgeschwindigkeit wird, leben aber von der Verbindungsqualität. Deshalb ist es ratsam in diesem Fall eine richtig gepolte Richtantennen einzusetzen.

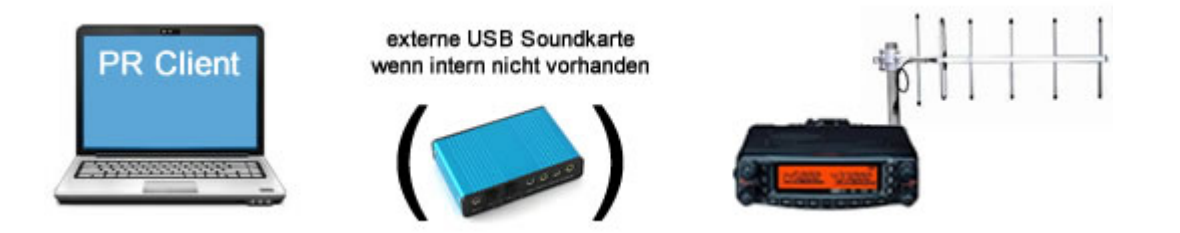

# <span id="page-16-1"></span>Frequenzen

Die Einstiegsfrequenz des nächstgelegenen Digipeaters erfährt man in der aktuellen [Frequenzliste](http://www.oevsv.at/opencms/funkbetrieb/digipeater.html)

### <span id="page-16-2"></span>Weblinks

.

[Ausführliche Anleitung nach DJ4UF](http://www.dj4uf.de/funktechnik/soundmodem/soundmodem.htm)

### <span id="page-17-0"></span>**Packet Radio via Soundkarte: Unterschied zwischen den Versionen**

[Versionsgeschichte interaktiv durchsuchen](https://wiki.oevsv.at) [VisuellWikitext](https://wiki.oevsv.at)

#### **[Version vom 10. November 2009, 22:19](#page-17-0)  [Uhr](#page-17-0) ([Quelltext anzeigen\)](#page-17-0)**

# [OE2WAO](#page-9-0) ([Diskussion](https://wiki.oevsv.at/w/index.php?title=Benutzer_Diskussion:OE2WAO&action=view) | [Beiträge](https://wiki.oevsv.at/wiki/Spezial:Beitr%C3%A4ge/OE2WAO))

[← Zum vorherigen Versionsunterschied](#page-17-0)

#### **[Version vom 7. Mai 2012, 14:47 Uhr](#page-17-0) ([Que](#page-17-0) [lltext anzeigen\)](#page-17-0)**

#### [OE2WAO](#page-9-0) [\(Diskussion](https://wiki.oevsv.at/w/index.php?title=Benutzer_Diskussion:OE2WAO&action=view) | [Beiträge\)](https://wiki.oevsv.at/wiki/Spezial:Beitr%C3%A4ge/OE2WAO) [Zum nächsten Versionsunterschied →](#page-17-0)

#### **Zeile 2: Zeile 2:**  $==$  Einleitung  $==$   $==$  Einleitung  $==$ **+ [[Bild:Paxon.jpg|thumb|Packet Radio Terminalprogramm]]** Packet Radio ist auch über die PC eigene Soundkarte möglich. Der Aufbau und die Inbetriebnahme ist selbst für den ungeübten Funkamateur keine große Sache. Packet Radio ist auch über die PC eigene Soundkarte möglich. Der Aufbau und die Inbetriebnahme ist selbst für den ungeübten Funkamateur keine große Sache. **Zeile 15: Zeile 16:** Der PC sollte idealerweise mit MS Windows als Betriebssystem ausgestattet sein. Unter Linux gibt es zwar auch Packet Radio Programme, aber mit Soundkartenfunktion bzw. Treibern ist nichts bekannt, und es wird deswegen hier auch nicht näher darauf eingegangen. Der PC sollte idealerweise mit MS Windows als Betriebssystem ausgestattet sein. Unter Linux gibt es zwar auch Packet Radio Programme, aber mit Soundkartenfunktion bzw. Treibern ist nichts bekannt, und es wird deswegen hier auch nicht näher darauf eingegangen. **− Als Terminalprogramm ist heute wohl Paxon das am meisten Verbreitete [http://www.paxon.de www.paxon.de] −** Als lokale Schnittstellen Software verwenden wir [http://www.afthd.tudarmstadt.de/~flexnet/modules.html Flexnet] (flexnet32.zip und soundmodem). **+ ==Software==**

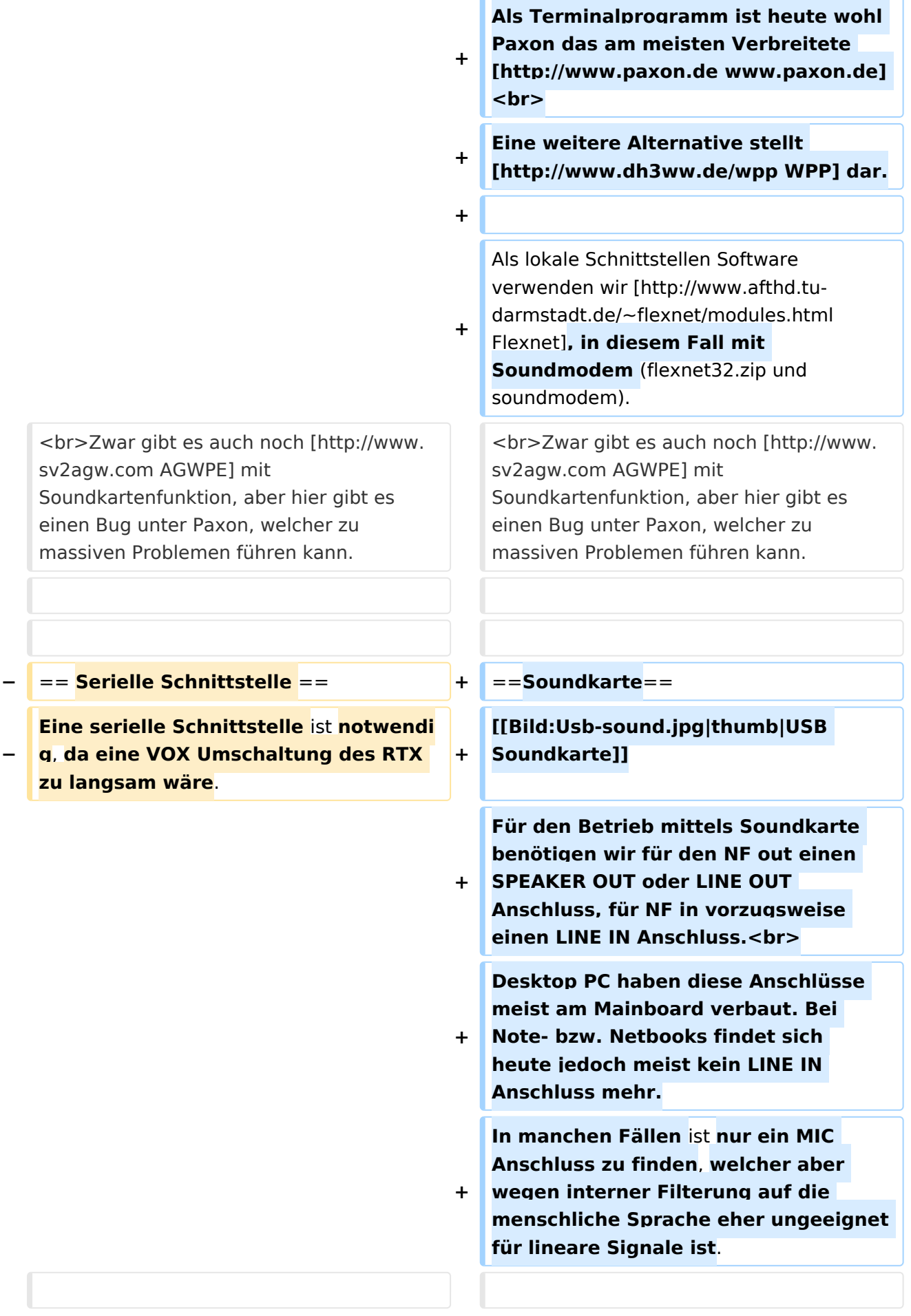

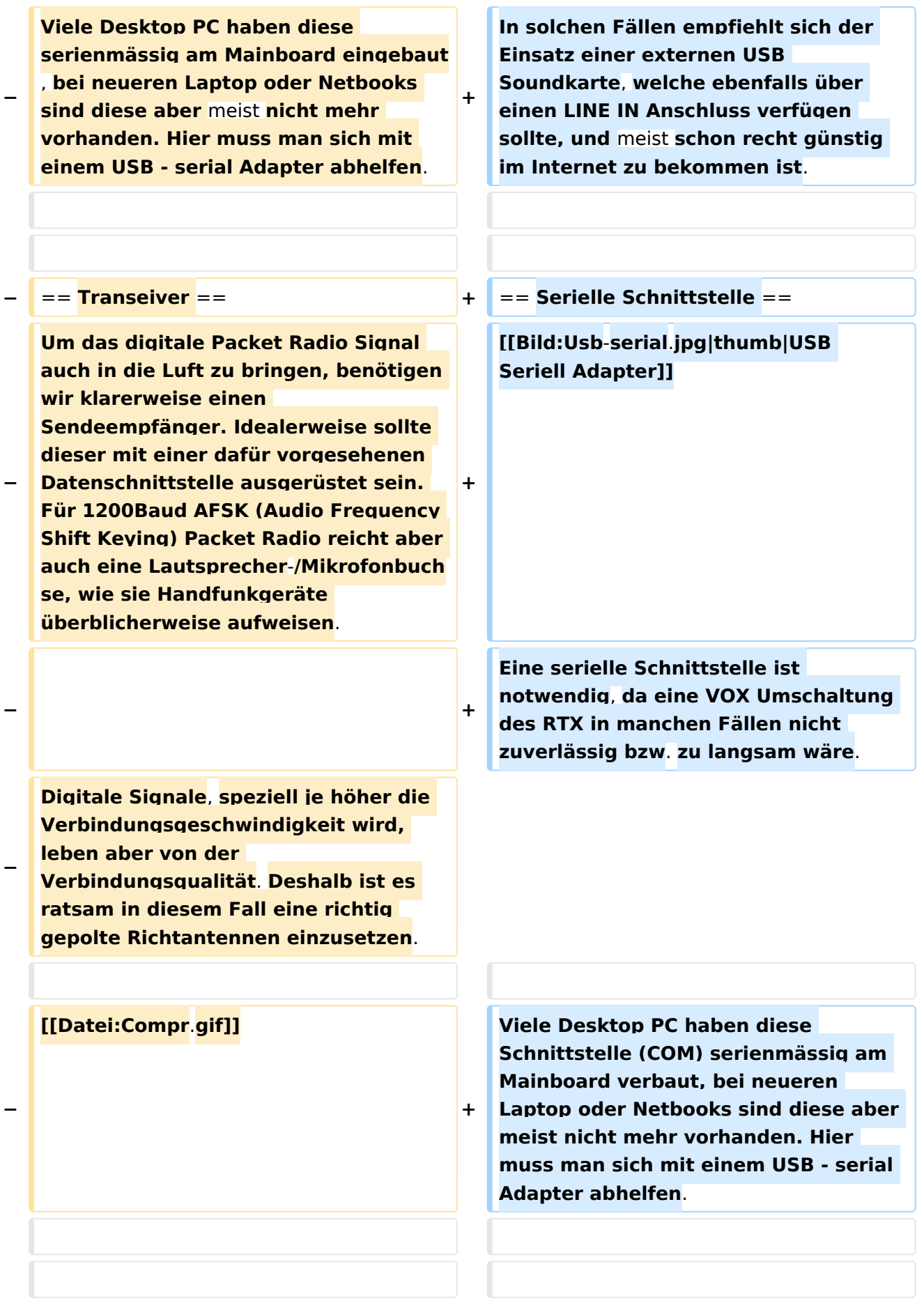

**Zeile 39: Zeile 45:**

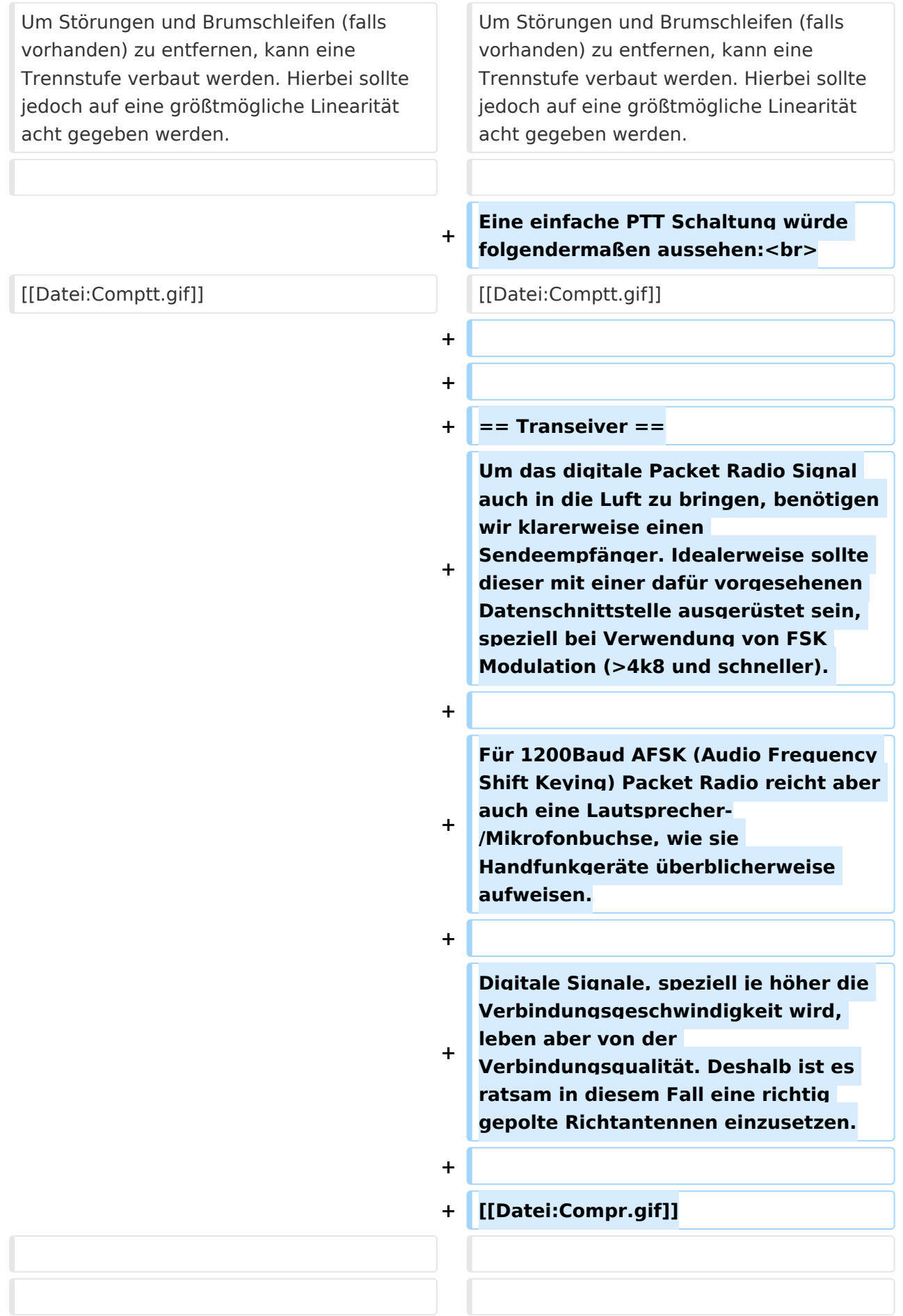

# Version vom 7. Mai 2012, 14:47 Uhr

# Inhaltsverzeichnis

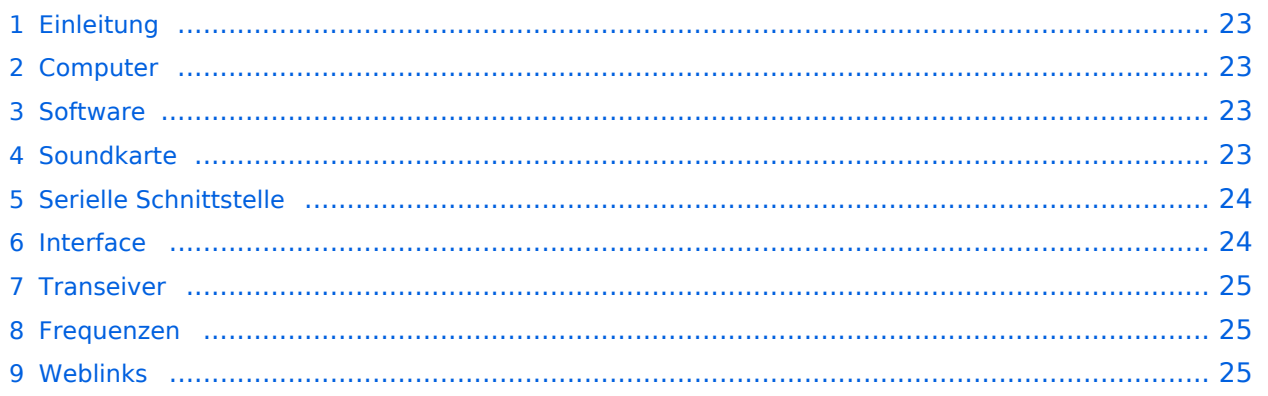

### <span id="page-22-0"></span>Einleitung

Packet Radio ist auch über die PC eigene Soundkarte möglich. Der Aufbau und die Inbetriebnahme ist selbst für den ungeübten Funkamateur keine große Sache.

Dazu benötigt man folgende Hard- bzw. Softwarekomponenten:

- PC mit Windows und Soundkarte
- serielle Schnittstelle, wahlweise direkt oder über USB Adapter
- Funkgerät
- Interface und Kabel

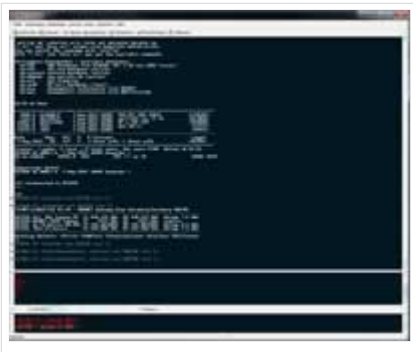

Packet Radio Terminalprogramm

#### <span id="page-22-1"></span>Computer

Der PC sollte idealerweise mit MS Windows als Betriebssystem ausgestattet sein. Unter Linux gibt es zwar auch Packet Radio Programme, aber mit Soundkartenfunktion bzw. Treibern ist nichts bekannt, und es wird deswegen hier auch nicht näher darauf eingegangen.

#### <span id="page-22-2"></span>Software

Als Terminalprogramm ist heute wohl Paxon das am meisten Verbreitete [www.paxon.de](http://www.paxon.de) Eine weitere Alternative stellt [WPP](http://www.dh3ww.de/wpp) dar.

Als lokale Schnittstellen Software verwenden wir [Flexnet](http://www.afthd.tu-darmstadt.de/~flexnet/modules.html), in diesem Fall mit Soundmodem (flexnet32.zip und soundmodem).

Zwar gibt es auch noch [AGWPE](http://www.sv2agw.com) mit Soundkartenfunktion, aber hier gibt es einen Bug unter Paxon, welcher zu massiven Problemen führen kann.

#### <span id="page-22-3"></span>Soundkarte

Für den Betrieb mittels Soundkarte benötigen wir für den NF out einen SPEAKER OUT oder LINE OUT Anschluss, für NF in vorzugsweise einen LINE IN Anschluss.

Desktop PC haben diese Anschlüsse meist am Mainboard verbaut. Bei Note- bzw. Netbooks findet sich heute jedoch meist kein LINE IN Anschluss mehr. In manchen Fällen ist nur ein MIC Anschluss zu finden, welcher aber wegen interner Filterung auf die menschliche Sprache eher ungeeignet für lineare Signale ist.

In solchen Fällen empfiehlt sich der Einsatz einer externen USB Soundkarte, welche ebenfalls über einen LINE IN Anschluss verfügen sollte, und meist schon recht günstig im Internet zu bekommen ist.

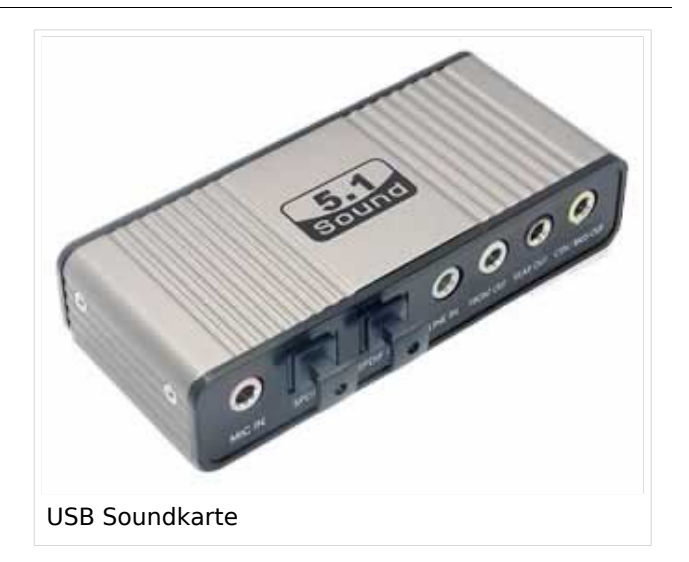

#### <span id="page-23-0"></span>Serielle Schnittstelle

Eine serielle Schnittstelle ist notwendig, da eine VOX Umschaltung des RTX in manchen Fällen nicht zuverlässig bzw. zu langsam wäre.

Viele Desktop PC haben diese Schnittstelle (COM) serienmässig am Mainboard verbaut, bei neueren Laptop oder Netbooks sind diese aber meist nicht mehr vorhanden. Hier muss man sich mit einem USB - serial Adapter abhelfen.

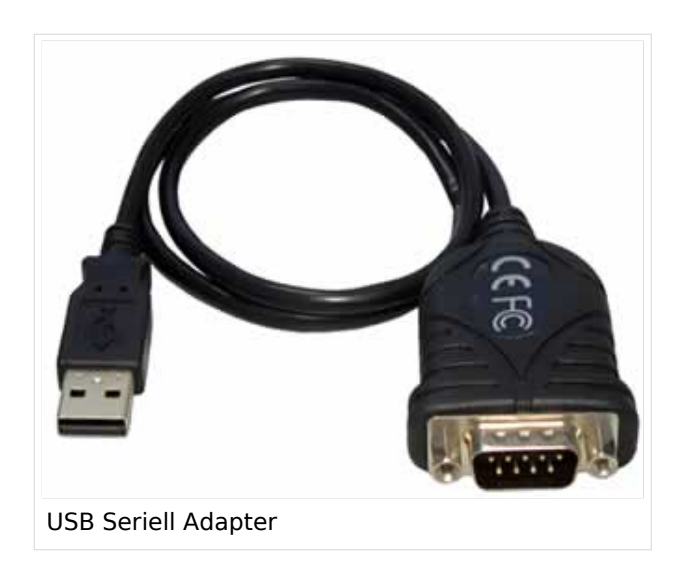

#### <span id="page-23-1"></span>Interface

Neben den NF Audio Verbindungen benötigen wir auch ein PTT Interface, damit der PC unser RTX umschalten kann. Um Störungen und Brumschleifen (falls vorhanden) zu entfernen, kann eine Trennstufe verbaut werden. Hierbei sollte jedoch auf eine größtmögliche Linearität acht gegeben werden.

Eine einfache PTT Schaltung würde folgendermaßen aussehen:

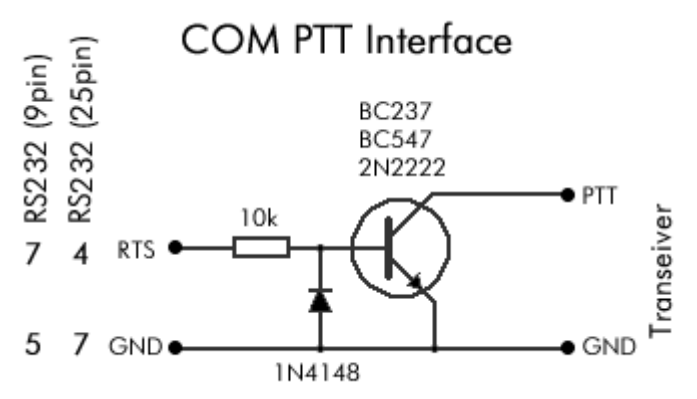

### <span id="page-24-0"></span>**Transeiver**

Um das digitale Packet Radio Signal auch in die Luft zu bringen, benötigen wir klarerweise einen Sendeempfänger. Idealerweise sollte dieser mit einer dafür vorgesehenen Datenschnittstelle ausgerüstet sein, speziell bei Verwendung von FSK Modulation (>4k8 und schneller).

Für 1200Baud AFSK (Audio Frequency Shift Keying) Packet Radio reicht aber auch eine Lautsprecher-/Mikrofonbuchse, wie sie Handfunkgeräte überblicherweise aufweisen.

Digitale Signale, speziell je höher die Verbindungsgeschwindigkeit wird, leben aber von der Verbindungsqualität. Deshalb ist es ratsam in diesem Fall eine richtig gepolte Richtantennen einzusetzen.

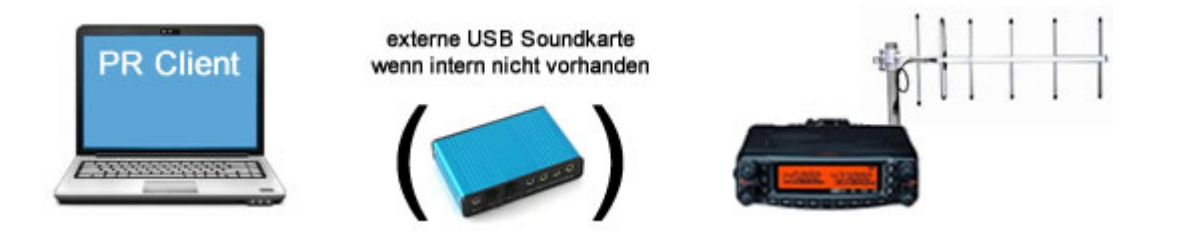

# <span id="page-24-1"></span>Frequenzen

Die Einstiegsfrequenz des nächstgelegenen Digipeaters erfährt man in der aktuellen [Frequenzliste](http://www.oevsv.at/opencms/funkbetrieb/digipeater.html)

### <span id="page-24-2"></span>Weblinks

.

[Ausführliche Anleitung nach DJ4UF](http://www.dj4uf.de/funktechnik/soundmodem/soundmodem.htm)